$\frac{1}{\sum_{i=1}^{n} \frac{1}{\sum_{i=1}^{n} \frac{1}{\sum_{i=1}^{n} \frac{1}{\sum_{i=1}^{n} \frac{1}{\sum_{i=1}^{n} \frac{1}{\sum_{i=1}^{n} \frac{1}{\sum_{i=1}^{n} \frac{1}{\sum_{i=1}^{n} \frac{1}{\sum_{i=1}^{n} \frac{1}{\sum_{i=1}^{n} \frac{1}{\sum_{i=1}^{n} \frac{1}{\sum_{i=1}^{n} \frac{1}{\sum_{i=1}^{n} \frac{1}{\sum_{i=1}^{n} \frac{1}{\sum_{i=$ 

ファーストケア Ver.5

والأدام فستواد والمستواد والمستواد والا

## インストール手順書

ファーストケアのご利用には、パソコンにインストールが必要です。 ※パソコンに「ファーストケア体験版」がインストールされている場合は、インストール作業を省略できます。

## FirstCare Ver.5 のインストールは、以下の⼿順で操作を⾏ってください。 インストールの注意点

インストールの前に以下①〜④をご確認ください。

- ① WindowsXP は推奨しておりません。WindowsVista/Windows7にインストールしてください。
- ② ご使用されているパソコンのコンピューター名が⽇本語(全角)ですと、正常にインストール処理が完了しない ことがあります。半角英数のコンピューター名に変更をお願いします。
- ③ インストールの際はセキュリティソフト(ウイルスバスターなど)のファイアウォールを停止してください。 停止せずにインストールした場合は、正常にインストール処理が完了しないことがあります。
- ※上記の確認方法などの詳細は、FirstCare ユーザーサポート情報『インストールについて』をご確認下さい。

●FirstCare ユーザーサポート情報はこちら → http://www.fc-center.jp/support/65.html

## インストールの開始

※以下の画面イメージにつきましては、バージョンアップ等により予告なく変更する場合がございます。 また、⼀部の画面については案内を載せておりませんのでご了承願います。

※操作の途中で「セキュリティの警告」が表示されたら「許可」をクリックしてください。

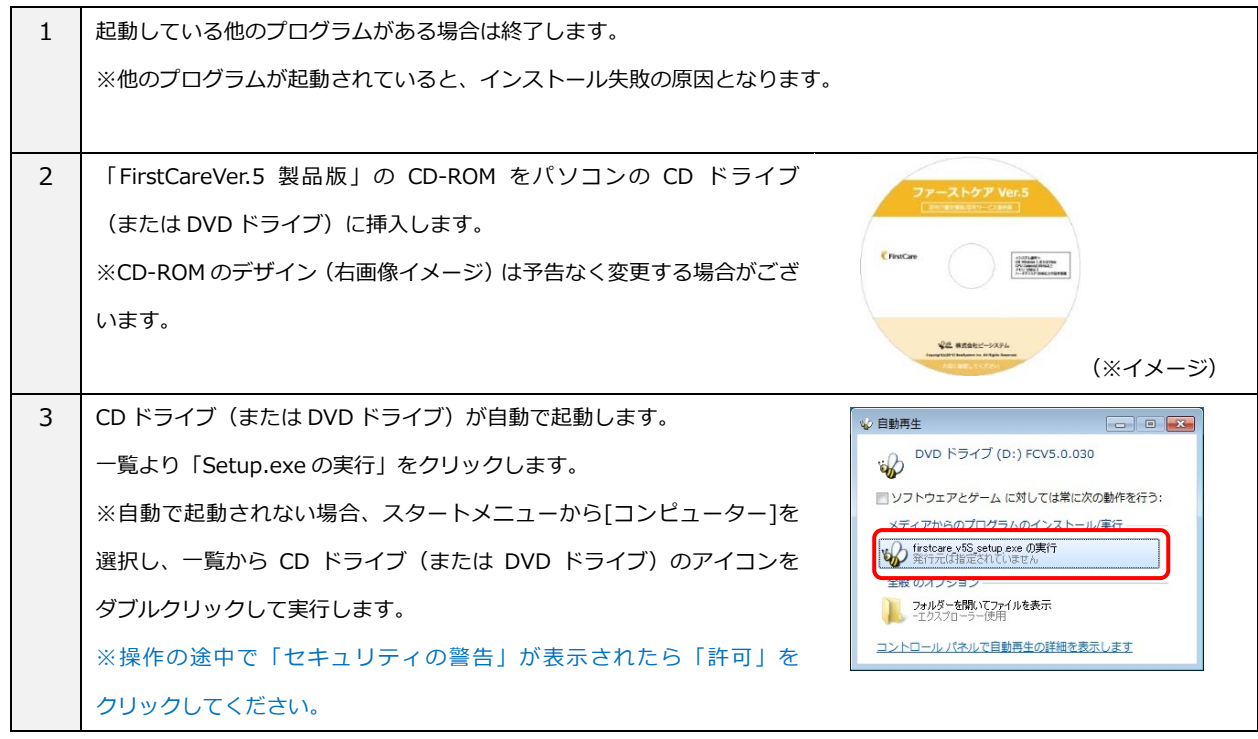

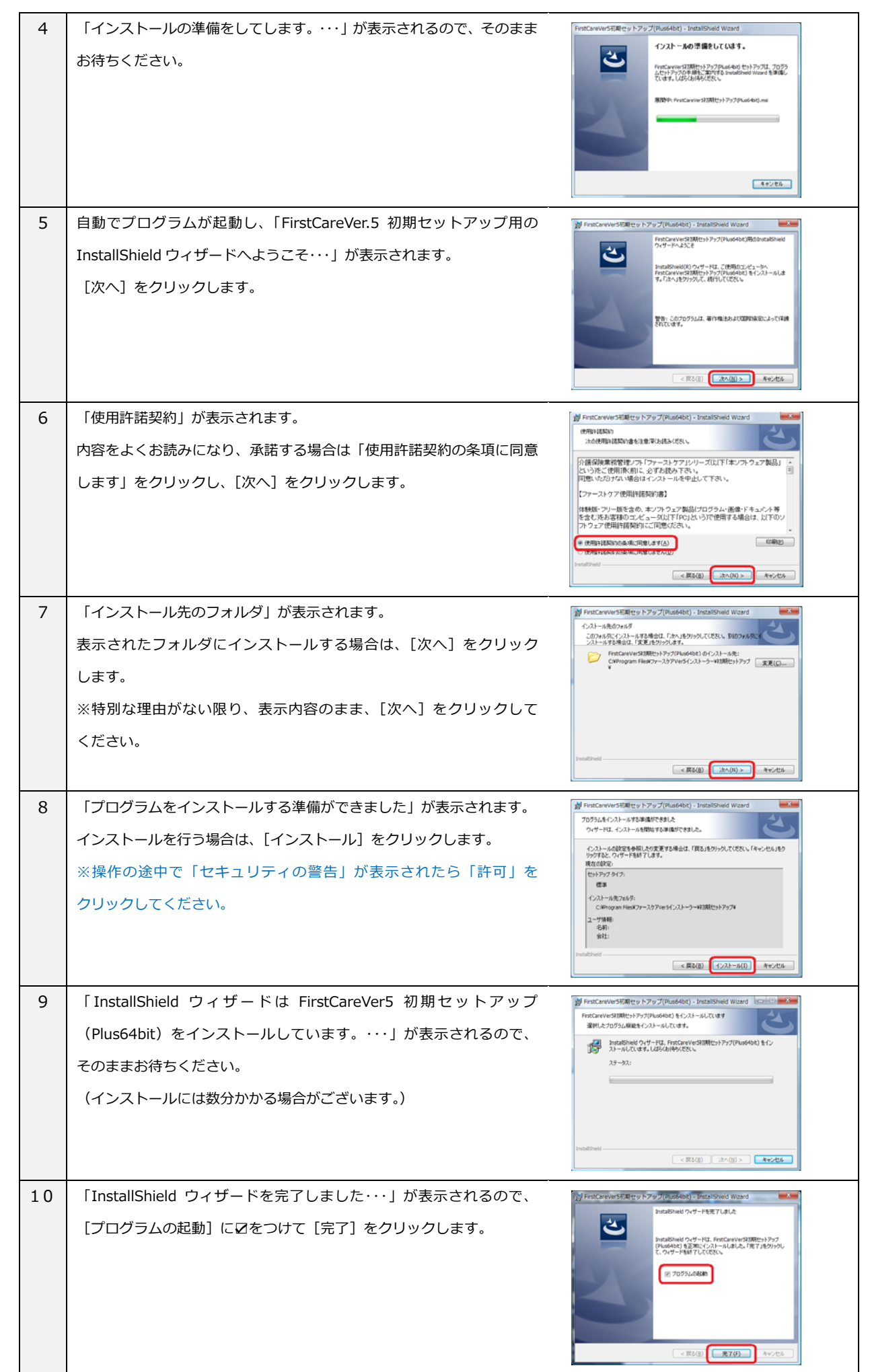

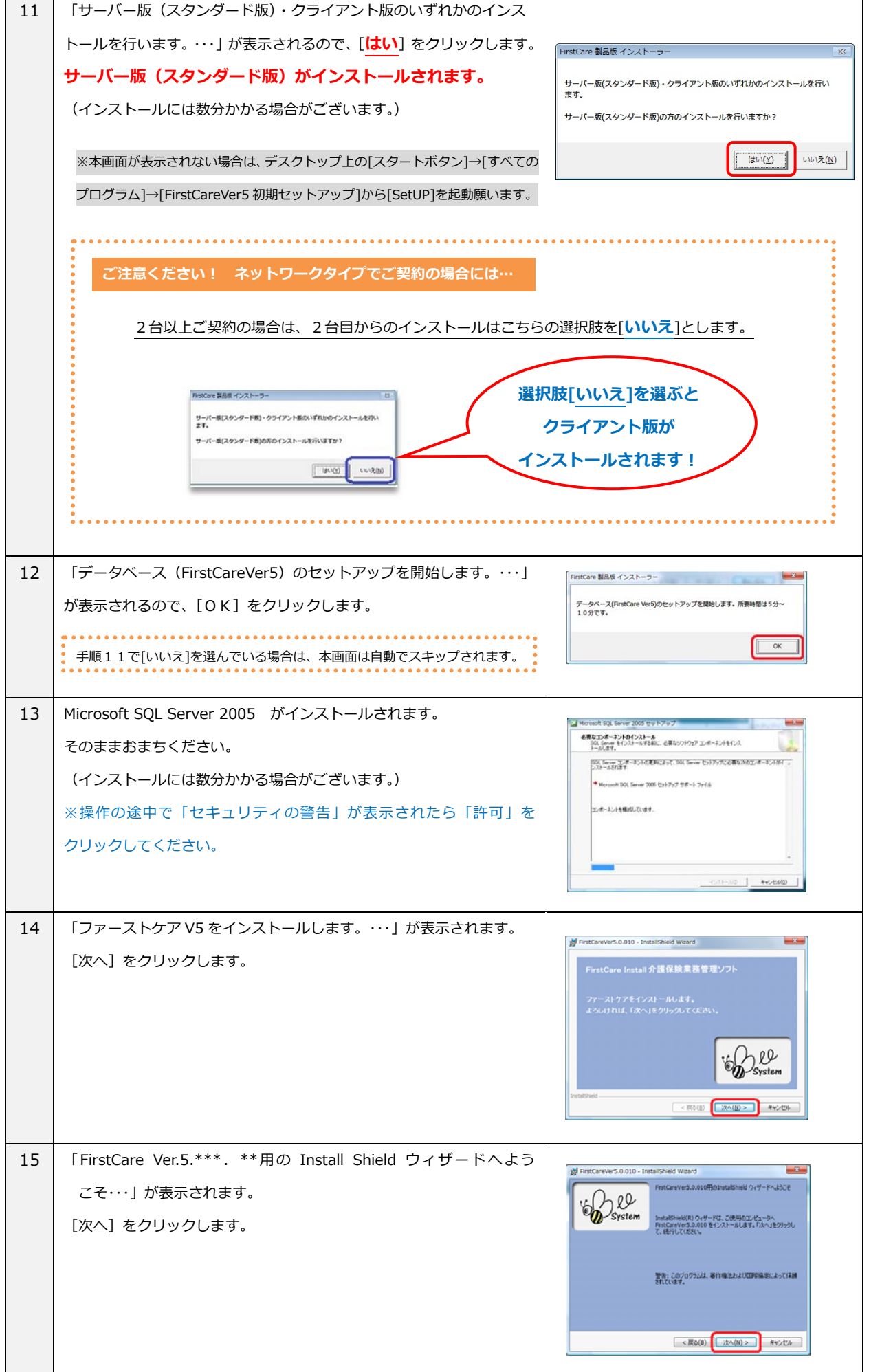

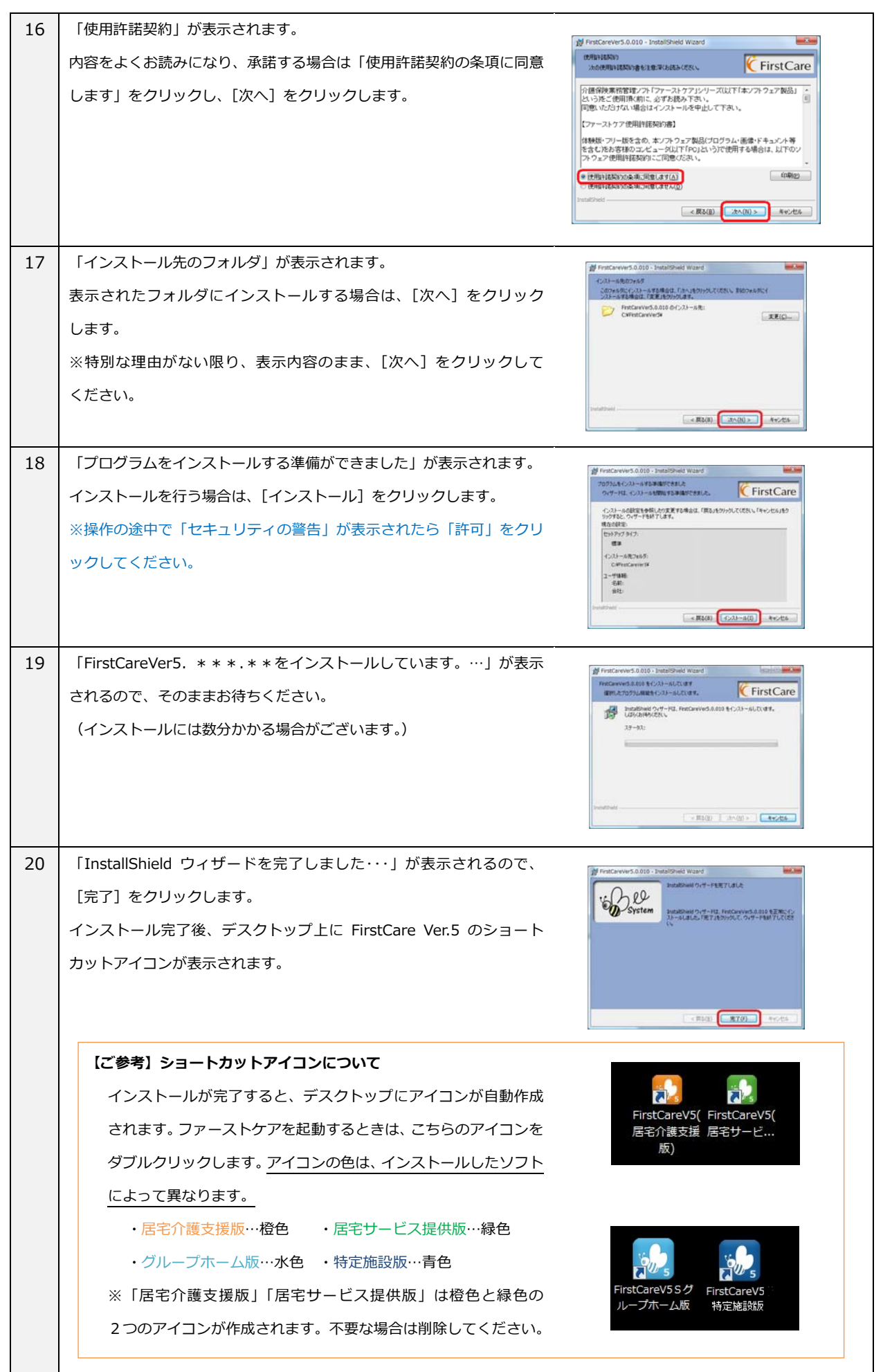